## How to submit your PDF and Video file:

- 1) Name your pdf file *Last\_First\_Application.pdf* [obviously replace Last and First with your name]. Name your video file *Last First Video*.
- 2) Follow this link <a href="https://bit.ly/UGTA2024">https://bit.ly/UGTA2024</a> to the CLAS system and log in with your CWL. After this first time you can log in at <a href="https://clas.ubc.ca/prod">https://clas.ubc.ca/prod</a>.

You will land at the Upload page. (If not, choose Add New from the left menu)

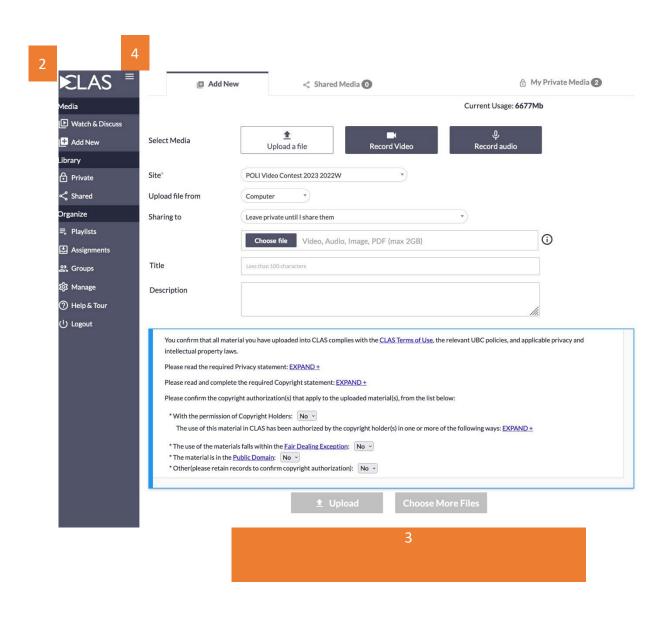

- 3) In the box that says "Leave private until I share them", change this to "General Assignment Hand-in..."
- 4) Click "Upload file", find your pdf, and upload.
- 5) Click the \*With the permission of the Copyright Holders and change it to Yes. 5
- 6) Click the Choose More Files button at the bottom and repeat the upload process with your video file.